# ENDAT-3400M

# *User's Manual*

**Rev. 1D**

# For ENDAT-3400M PCB Rev: 1C or Later

07/20/2006

### **Copyright Notice**

The content of this manual has been checked for accuracy. The manufacturer assumes no responsibility for any inaccuracies that may be contained in this manual. *The manufacturer reserves the right to make improvements or modification to this document and/or the product at any time without prior notice.* No part of this document may be reproduced, transmitted, photocopied or translated into any language, in any form or by any means, electronic, mechanical, magnetic, optical or chemical, without the prior written permission of the manufacturer.

VIA 'Luke' CoreFusion™ is registered trademark of VIA Technology Incorporation

VT8237R Plus may only be used to identify products of VIA Technology

Multiscan is a trademark of Sony Corp of America

IBM, EGA, VGA, PC/XT, PC/AT, OS/2 and PS/2 are registered trademarks of International Business Machines Corporation

Plug and Play is registered trademarks of Intel Corporation Microsoft, Windows and MS-DOS are trademarks of Microsoft Corporation Award is a trademark of Phoenix Software Inc.

PCI is a registered trademark of PCI Special Interest Group All trademarks are the properties of their respective owners.

Other product names mentioned herein are used for identification purpose only and may be trademarks and/or registered trademarks of their respective companies.

# **Installation Notice**

The manufacturer recommends using a grounded plug to ensure proper motherboard operation. Care should be used in proper conjunction with a grounded power receptacle to avoid possible electrical shock. All integrated circuits on this motherboard are sensitive to static electricity. To avoid damaging components from electrostatic discharge, please do not remove the board from the anti-static packing before discharging any static electricity to your body, by wearing a wrist-grounding strap. The manufacturer is not responsible for any damage to the motherboard due to improper operation.

II

# **Specification**:

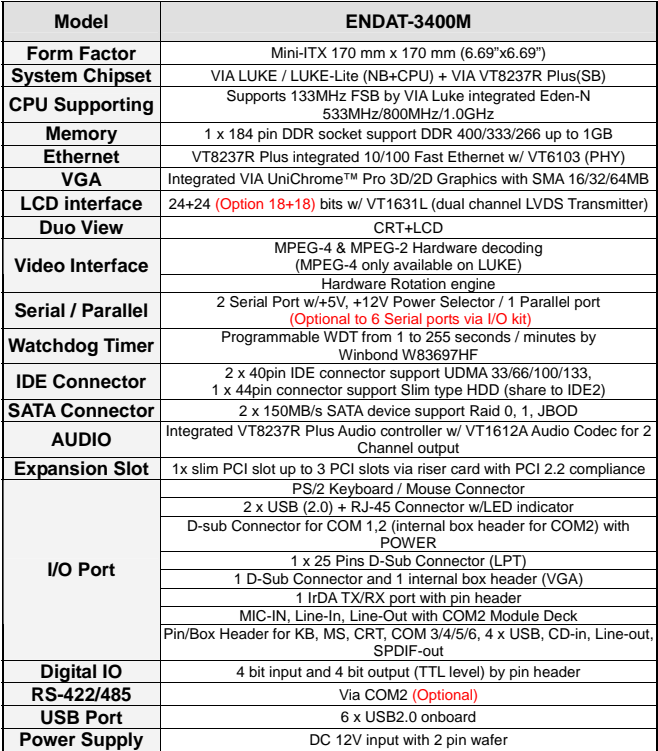

### **TABLE OF CONTENTS**

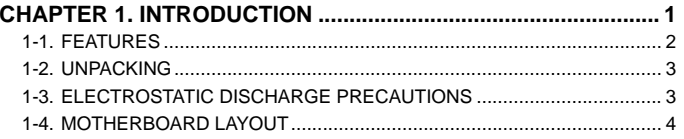

# **CHAPTER 2. SETTING UP THE MOTHERBOARD ....................... 5**

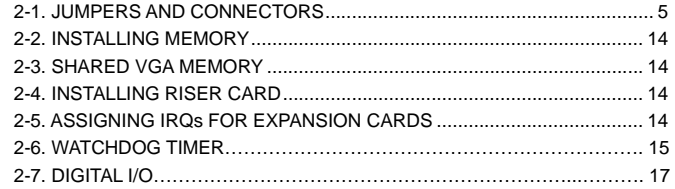

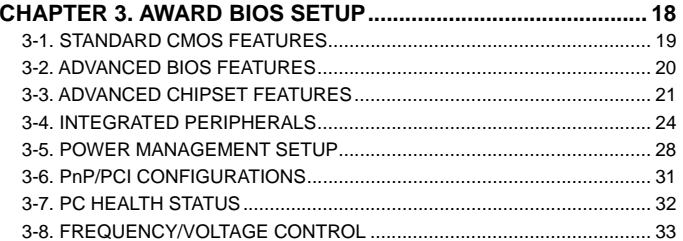

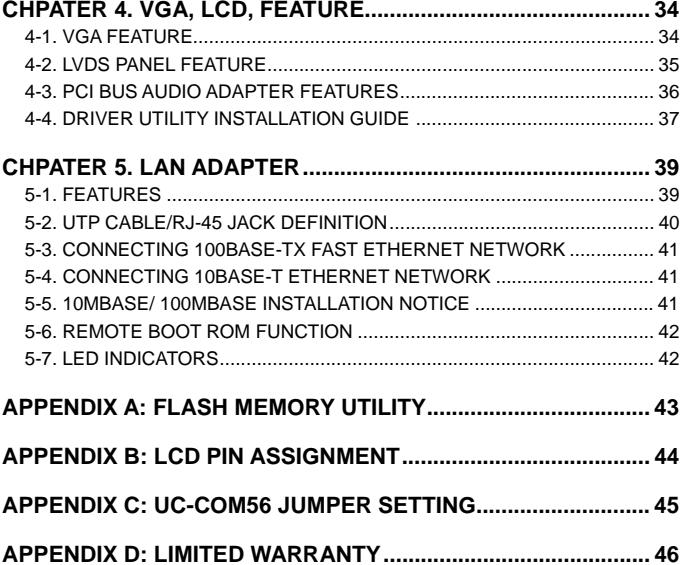

ENDAT-3400M supports high performance processor of VIA Luke CoreFusion. It also supports high speed DDR memory with 64-bit wide interfaces with non-ECC DIMM (up to 1GB). Only Double Data Rate (DDR) SDRAM memory is supported and the speed of memory can be 200, 266, 333 and 400 MHz.

ENDAT-3400M provides an integrated graphics (S3 Graphics UniChrome™ Pro IGP) accelerator delivering cost competitive 3D, 2D, and video capabilities.

In addition to the integrated S3 Graphics UniChrome™ Pro IGP, featuring a 2D/3D AGP8X graphics core with integrated MPEG-2 decoding and MPEG-4 acceleration for smooth DVD and digital video playback, the VIA 'Luke' CoreFusion processing platform also features support for high bandwidth DDR 333/400 memory, motion compensation and DuoView for the latest multiple format flat panel display devices.

ENDAT-3400M with native dual channel Serial ATA/RAID controller provides direct support for two 150MB/s Serial ATA devices. The V-RAID controller features native RAID 0, RAID 1 and JBOD support, ensuring optimum data integrity and system performance. The user-friendly V-RAID software interface enables easy disk array configuration and management.

ENDAT-3400M supports IEEE 802.3 compliant 10 / 100 Mbps PCI bus master Ethernet MAC with standard MII interface to external PHYceiver.

ENDAT-3400M supports DC input power from DC adapter, UNICORN recommend using at latest 80 Watts DC power adapter.

#### **The ideal solution of ENDAT-3400M**

- POS system
- KIOSK
- Interactive system
- Airport Terminal Controller
- Industrial controller
- Digital entertainment
- Embedded system equipment

# **1-1. Features**

#### **Basic Feature:**

- Board format: Mini-ITX (170mm x 170 mm)
- Supports 133/100 MHz FSB by VIA Luke integrated Eden-N 533MHz/800MHz/1.0GHz
- Digital I/O: 4 bits input and 4 bits output (3.3V)
- Supports DDR 200/266/333/400 SDRAM up to 1GB
- Serial ATA connector x 2
- Enhance IDE connector x 2
- Multiple I/O ports: COM port x 2; USB (2.0) x 6
- All COM ports with +5V, +12V power selector
- Watchdog Timer
- VIA 10/100 LAN and Audio function onboard
- With Intel embedded ATX PCI expansion design
- On board chip provides LVDS interface (18/24/36/48 bit, single/dual channels)
- DC 12V input with 2 pins wafer (Recommend 80W DC adapter at least)

#### **Optional features:**

- Second I/O kit for extra 4 COM ports (COM3 to COM6)
- z RS 422/485 via COM 2
- Barebones system: niche into Unicorn U-6000 and U-8000 Chassis

### **Full Software Support:**

Drivers for major operating systems and APIs: Windows 9x / ME, Windows 2000, Windows XP, Direct3D, DirectDraw and DirectShow, OpenGL ICD for Windows 9x, and 2000, and DXVA for Windows 2000 and Windows XP

# **1-2. Unpacking**

The motherboard comes securely packaged in a sturdy cardboard shipping carton. In addition to the User's Manual, the motherboard package includes the following items:

ENDAT-3400M System Board

HDD / IO Cables

CDROM Driver includes: Drivers for Windows 98, ME, 2000, XP and AMI/AWARD FLASH ROM utilities.

If any of these items are missing or damage, please contact the dealer from whom you purchase the motherboard. Save the shipping material and carton in the event that you want to ship or store the board in the future.

**Note:** Please leave the motherboard in its original package until you are ready to install it!

# **1-3. Electrostatic Discharge Precautions**

Make sure you properly ground yourself before handling the motherboard, or other system components. Electrostatic discharge can easily damage the components. Note: You must take special precaution when handling the motherboard in dry or air-conditioned environments.

### **1-4. Motherboard Layout**

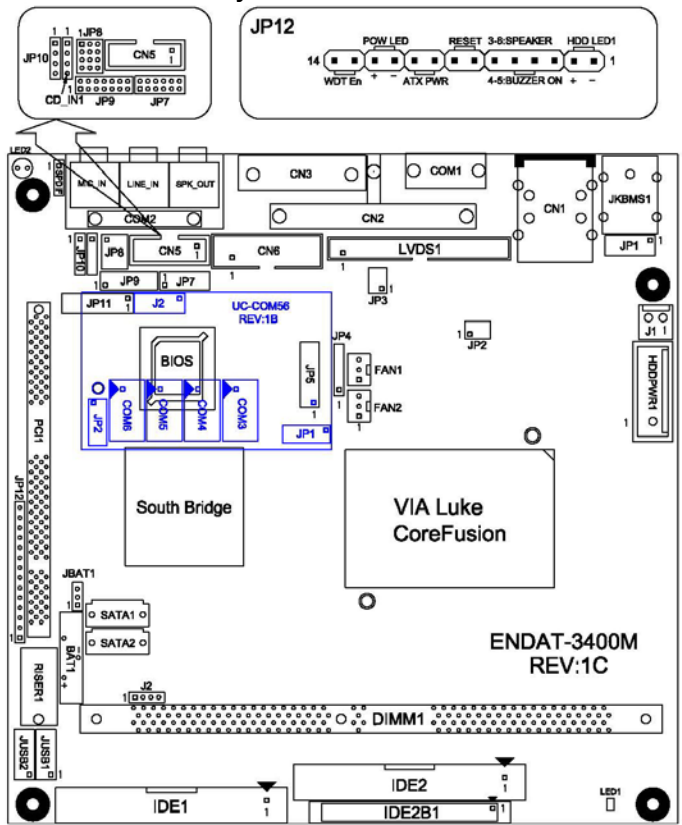

# **Chapter 2. Setting up the Motherboard**

# **2-1. Jumpers And Connectors**

#### **Jumpers/Connectors Overview:**

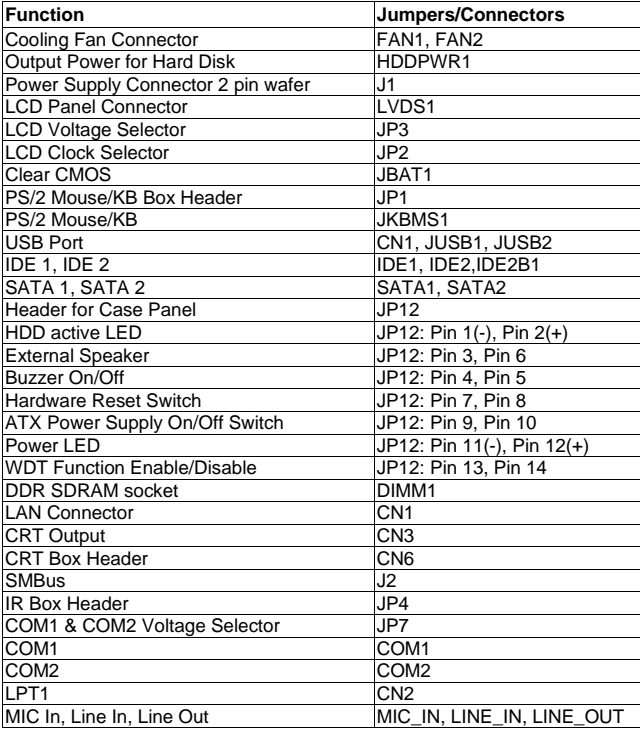

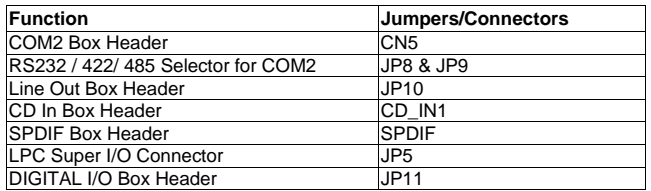

*Please double-check the insertion and orientation of the LCD cable before applying power. Improper installation will result in permanent damage LCD panel.* 

# **Part 1: Onboard Jumpers**

#### **JP2: LCD Clock Selector (2.0mm)**

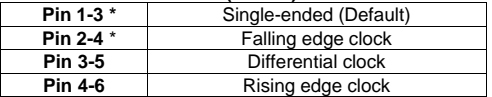

#### **JP3: Voltage Selector for LCD panel (2.0mm)**

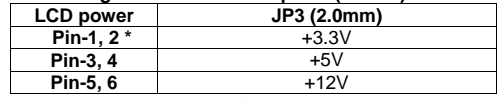

*Caution: Improper setting will damage LCD panel.* 

#### **JP7: COM1, 2 Voltage Selector (2.0mm)**

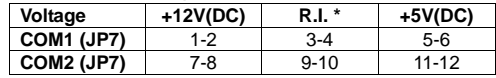

#### **JP8, JP9: RS232 / 422 / 485 Selector for COM2 (2.0mm)**

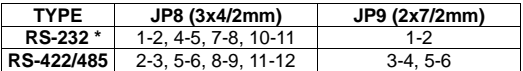

#### **JP12: Box Header for Case Panel (2.54mm)**

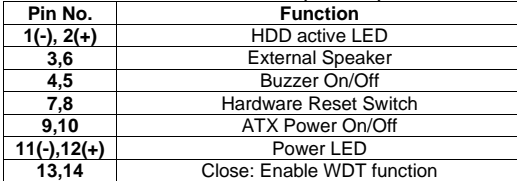

#### **JBAT1: CMOS Data Clear (2.0mm)**

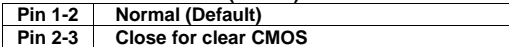

#### **Part 2: Onboard Connectors**

#### **JP1: PS/2 Keyboard / Mouse Box Header Connector (2.54mm)**

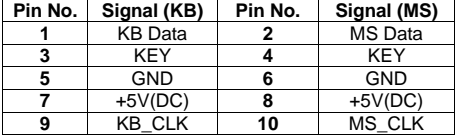

#### **JP4: IR Box Header Connector (2.54mm)**

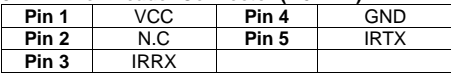

#### **JP10: LINE OUT Box Header Connector (2.54mm)**

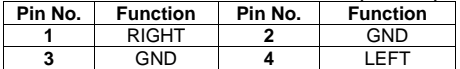

#### **CN2: Printer (LPT1) Port**

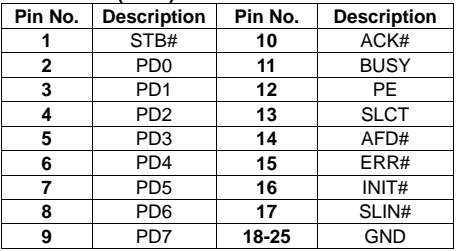

#### **CN6: CRT Box Header Connector**

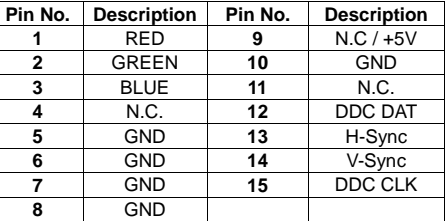

#### **CN5: Box Header Type Connector for COM2 port (RS-232)**

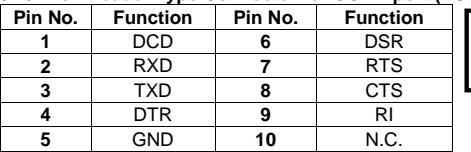

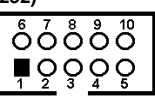

#### **HDDPWR1: Output Power for Hard Disk (3.96mm)**

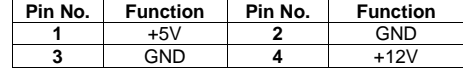

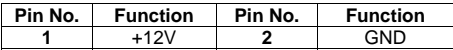

# **JUSB1 JUSB2: Box Header Type Connector for USB port (2.54mm)**

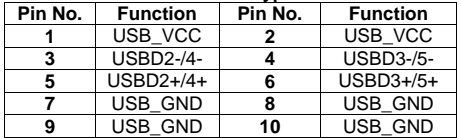

#### **CD\_IN1: CD IN Box Header Connector (2.54mm)**

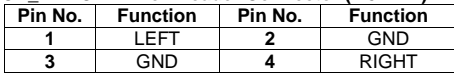

#### **SPDIF: SPDIF Box Header Connector (2.54mm)**

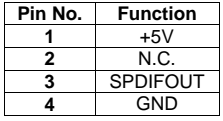

#### **JP11: DIGITAL I/O Box Header Connector (2.54mm)**

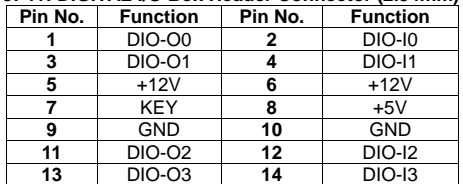

 *Note: When use UC-COM56 kit, pin 1~pin 10 of JP11 will redirect to J2 on UC-COM56. Attention to level at the box header of JP11 & JP5 when you plug UC-COM56.* 

#### **FAN1, FAN2: CPU / 2nd Cooling Fan Connector**

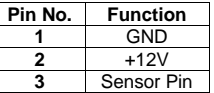

### **D-SUB Type Connector for COM1/2 port (RS-232)**

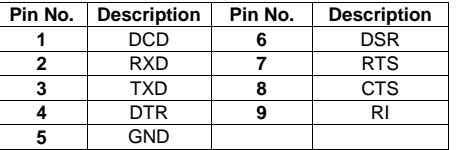

#### **D-SUB Type Connector for COM2 port (RS-422→ 4 Wire)**

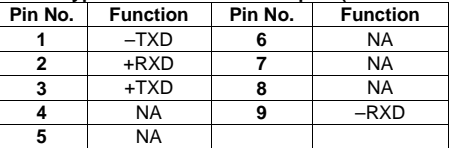

#### **D-SUB Type Connector for COM2 port (RS-485→ 2 Wire)**

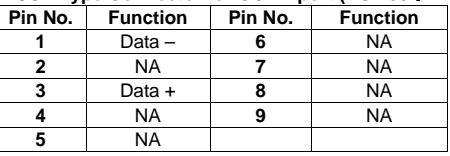

#### **J2: SM Bus**

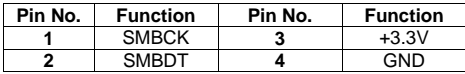

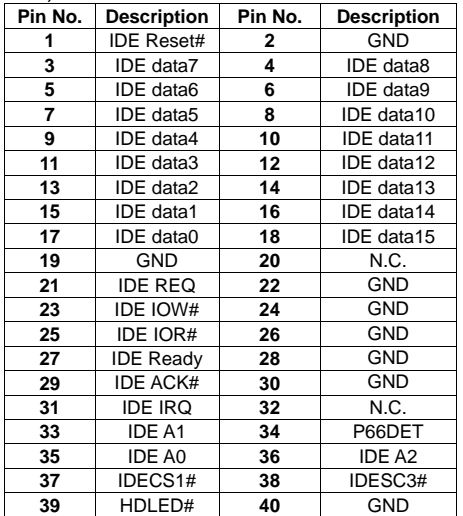

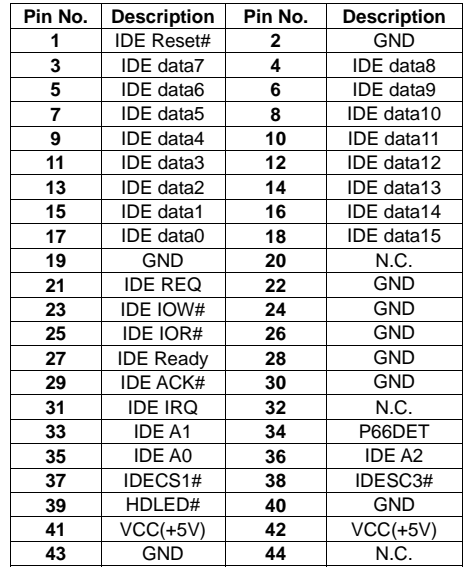

⋍

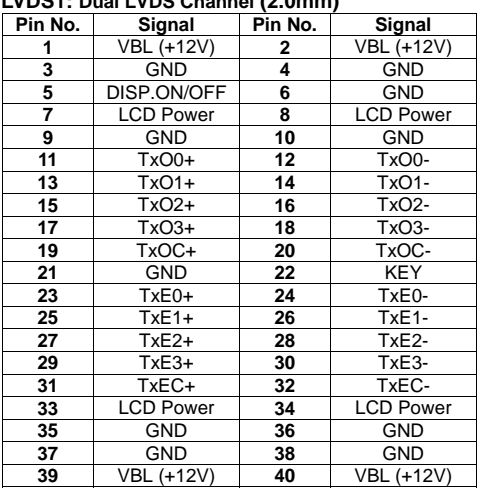

**LVDS1: Dual LVDS Channel (2.0mm)** 

*Please make sure the Pin 1 location before inserting the LCD connector.* 

#### **LCD Panel ID:**

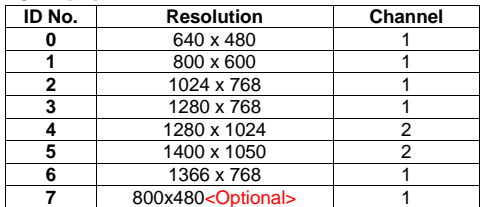

14

# **2-2. Installing Memory**

ENDAT-3400M system board offers one 184pin DDR SDRAM socket supports up to 1GB memory and the speed can be 200/266/333/400 MHz.

# **2-3. Shared VGA Memory**

ENDAT-3400M is using built-in AGP VGA controller with S3 Graphics UniChrome Pro IGP graphics core **up to 64MB** of system memory. The amount of video memory on motherboard determines the number of colors and the video graphic resolution.

# **2-4. Installing Riser Card**

Installing Riser Card (Max. 3 PCI Slots on Riser Card)

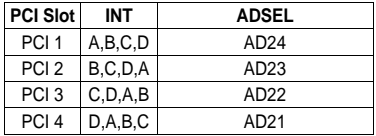

The default INT/AD-select for ENDAT-3400M All-In-One motherboard is listed in the above table.

# **2-5. Assigning IRQs for Expansion Cards**

Some expansion cards require an IRQ (Interrupt request vector) to operate. Generally, each IRQ must be exclusively assigned to specific use. In a standard design, there are 16 IRQ available with 11 of them already in used by other part of the system.

Some PCI expansion cards need IRQ; any remaining IRQ could be assigned to PCI Bus. Microsoft's Diagnostic (MSD.EXE) utility included in the Windows directory can be used to see their map. Clients can not have more than one device apply the same IRQ in the system or it will cause the system hang up, crash, and unexpected results. To simplify the process, this motherboard complies with the Plug and Play (PnP) specifications, which was developed to allow automatic system configuration. Whenever a PnP-compliant card is added to the system, PnP card and IRQs will automatically assigned if available. The PCI and PnP configuration in the BIOS setup utility can indicate which IRQs have being used by Legacy cards.

In the PCI Bus design, the BIOS is automatically assigned an IRQ to a PCI slot that has a card in it which requires an IRQ. To install PCI cards via riser card, you need to set the correct "ADSEL" and "INT" (interrupt) assignment on the jumper of riser card.

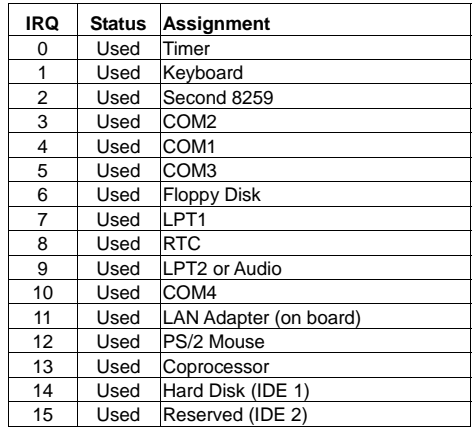

# **2-6. Watchdog Timer**

Watchdog Timer (WDT) is a special design for system monitoring to secure the system work normally. WDT has an independent clock from the oscillator and could set time and clear/refresh WDT counter function. When time is up, WDT will send hardware RESET signal to reset system.

#### **Timeout Value Range**

-1 to 255 -Second or Minute

#### **Program Sample**

```
#include <stdio.h> \#include \lt dos.h>\#include \ltdir.h\gtvoid show_ver();
void main() 
 { 
       unsigned int tt; 
       clrscr(); 
      show_ver();
      tt=0;
      while((t = 0)||(t > 255))
\left\{\begin{array}{ccc} \end{array}\right\} printf("\n\nPlease key in how many seconds you want to reset system 
(1~255):");
             scanf("%d",&tt); 
\left\{\begin{array}{ccc} \end{array}\right\} outportb(0x2e,0x87); //Unlock register 
       outportb(0x2e,0x87); //Unlock register 
       outportb(0x2e,0x07); //Set Logic Device number pointer 
       outportb(0x2f,0x08); //Set Logic Device number 
       outportb(0x2e,0x29); //set active reg is cr29 
       outportb(0x2f,0x20); //set reg value Pin119 Fun (bit5:6=01 WDTO) 
       outportb(0x2e,0x30); //set active reg is CR30 
      outportb(0x2f.0x01); //set reg value MIDI & GP5 active (bit0 = 1 active.
inactive ) 
       outportb(0x2e,0xf3); //Set active register is CRF3 
      outportb(0x2f,0x00); //Set register value (bit2=1: minute. =0: second)
       outportb(0x2e,0xf4); //Set active register is CRF4 
       outportb(0x2f,tt); //Set time out value of WDT 
 } 
void show ver()
 { 
       unsigned char tmp0; 
       printf("Designed by ROBERT LIOU of UNICORN computer corp. 
\n2005/10/07 release version:1.0a\n");
       printf("This program is design for test Watch Dog Timer for 
ENADT-3400M(W83697HF).\n"); 
 }
```
#### **1) Pin out of digital I/O header (JP11):**

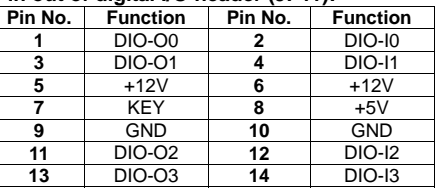

# **2) Digital input control port (F2h):**

The digital input port can be read directly from port address **"F2h"** (data mapping to **bit4** for **I0** and **bit7** for **I3** and the default value is **"F0h"**. The input level is **3.3V** (+/-5% tolerance).

The sample code is shown below (using TurboC/C++ 3.0):

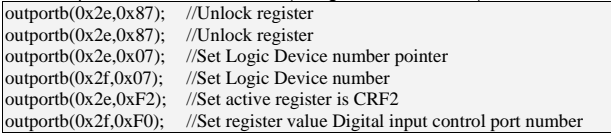

#### **3) Digital output control port (F1h):**

The digital output port can be written directly by porting address "**F1h**" (data mapping to **bit0 for Out0** and **bit3 for Out3** and the default value is **"0Fh"**. The sample code is shown below (using TurboC/C++ 3.0):

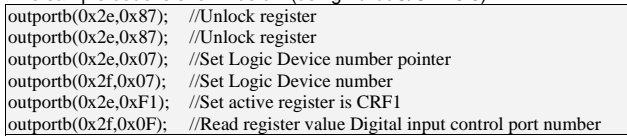

# **Chapter 3. AWARD BIOS SETUP**

# **Phoenix – Award BIOS CMOS Setup Utility**

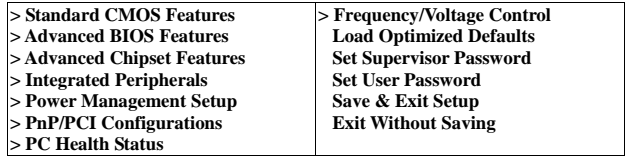

Use the CMOS setup program to modify the system parameters to reflect the environment installed in your system and to customize the system as desired. Press the <DEL> key to enter into the CMOS setup program when you turn on the power. Settings can be accessed via arrow keys. Press <Enter> to choose an option to configure the system properly.

In the main menu, press F10 or "SAVE & EXIT SETUP" to save your changes and reboot the system. Choose "EXIT WITHOUT SAVING" to ignore the changes and exit the setup procedure. Pressing <ESC> at anywhere during the setup will return to the main menu.

"Advanced BIOS Features", "Advanced Chipset Features" and "PnP/PCI Configurations" requires board knowledge on PC/AT system architecture and Intel chipset specification. Incorrect setup could cause system malfunctions.

The Standard Setup is used for the basic hardware system configuration. The main function is for Data/Time and Hard Disk Drive settings.

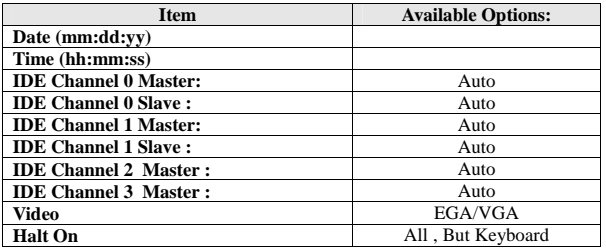

#### ․**Video**

 Select the type of primary video subsystem. <Choice: EGA / VGA, CGA 40, CGA 80, MONO>

#### ․**Halt On**

Set the system's response to specific boot errors. <Choice: All Errors, No Errors, All, But Keyboard>

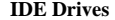

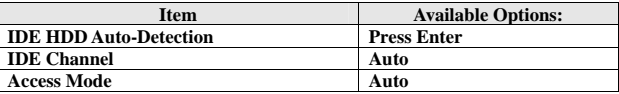

The specifications of your drive must match with the drive table. The hard disk will not work properly if you enter incorrect information in this category. Select "Auto" whenever possible. If you select "Manual", make sure the information is from your hard disk vendor or system manufacturer.

# **3-2. Advanced BIOS Features**

This section allows you configuring your system for basic operation. You have the opportunity to select the system's default speed, boot-up priority, keyboard operation and security.

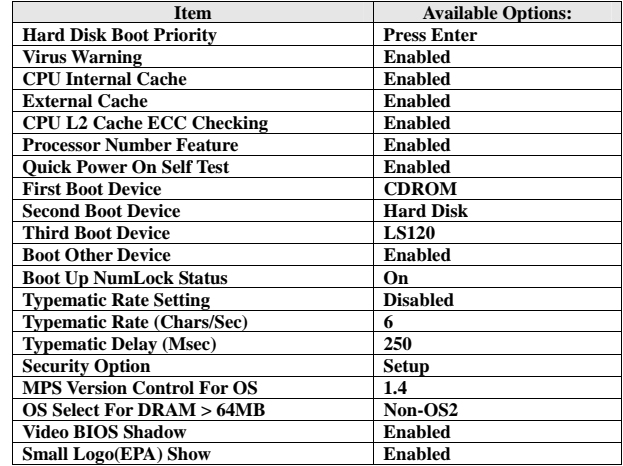

#### ․**MPS Version Control For OS**

This item allows you selecting which MPS (Multi-Processor Specification) version to be used for the operating system. You need to select the MPS version that is supported by your operating system. To find out which version to use, consult the vendor of your operating system.

This section allows you to configure the system based on the specific features of the installed chipset. This chipset manages bus speeds and the access to the system memory resources, such as DRAM and the external cache. It also coordinates the communications with the PCI bus. It must be stated that these items should never be altered. The default settings have been chosen because they provide the best operating conditions for your system. You might consider making any changes only if you discover that the data has been lost while using your system.

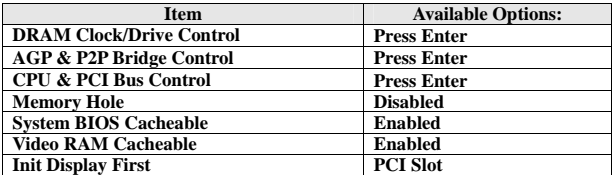

 $DD$  **A M**  $CD$  . **L**  $ID$  . **L** 

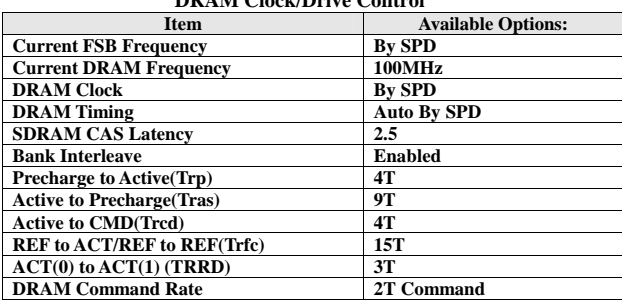

#### ․**DRAM Clock**

This item allows you to set the speed of Direct Memory Access (DMA) at either equal to or one-half of the SYSCLK (system clock signal) speed. <Choice: By SPD, 100MHz, 133MHz, 166MHz, 200MHz>

### ․**DRAM Timing**

The value in this field depends on performance parameters of the installed memory chips (DRAM). Do not change the value from the factory setting unless you install new memory that has a different performance rating than the original DRAMs.

<Choice: Manual, Auto By SPD, Turbo, Ultra>

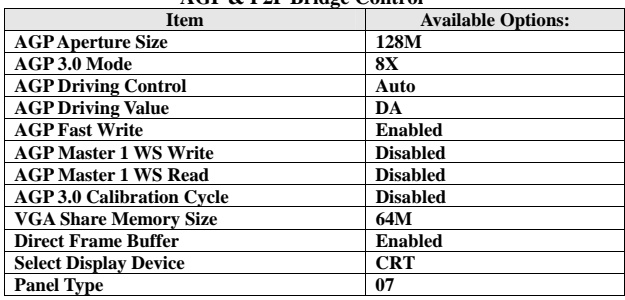

#### **AGP & P2P Bridge Control**

# ․**AGP Aperture Size (MB)**

This function determines the amount of system memory that is given to the AGP card. This is a dynamic memory allotment in that the AGP card will only use the amount of memory that it needs. The remaining memory, which is not in use, will be available for the system.

<Choice: 32MB, 64MB, 128MB, 256MB, 512MB, 1G>

# ․**VGA Share Memory Size**

This field is used to select the onboard VGA's frame buffer size that is shared from the system memory. <Choice: Disabled, 16M, 32M, 64M>

# ․**Select Display Device**

This field is used to select the type of display to use when the system boots. <Choice: CRT, LCD, CRT + LCD>

#### ․**Panel Type**

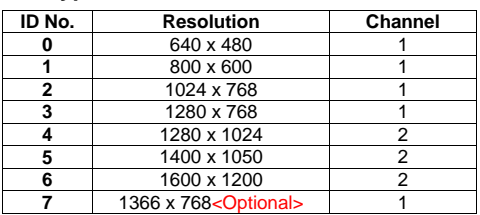

If you apply one of the standard panels shown above, select the appropriate option according to the type of panel that you apply. Or, please contact your dealer or sales representative for custom-made BIOS that will suit the panel that you apply.

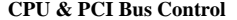

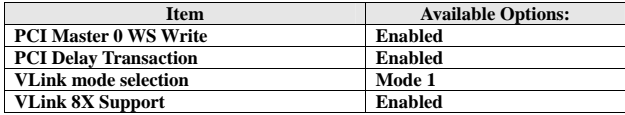

#### ․**PCI Master 0 WS Write**

When enabled, up to four D words of data can be written to the PCI bus without interrupting the CPU. When disabled, a write buffer is not used and the CPU read cycle will not be completed until the PCI bus signals is ready to receive the data.

#### ․**PCI Delay Transaction**

The chipset has an embedded 32-bit posted write buffer to support delay transaction cycles. Select Enabled to support compliance with PCI specification version 2.2.

#### ․**V-Link mode selection**

This menu item controls the data transfer speed between the north and south bridge.

<Choice: By Auto, Mode 0~4>

#### ․**V-Link 8X Support**

This setting controls the utilized widths of the V-link. <Choice: Enabled, Disabled>

# **3-4. Integrated Peripherals**

The IDE hard drive controllers support up to two separate hard drives. These drives have a master/slave relationship that is determined by the cabling configuration used to attach them to the controller. Your system supports two IDE controllers--a primary and a secondary--so you can install up to four separate hard disks. **Integrated Peripherals** 

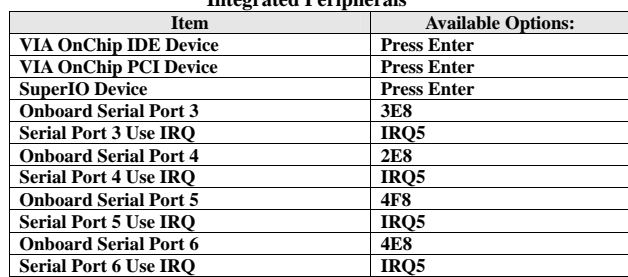

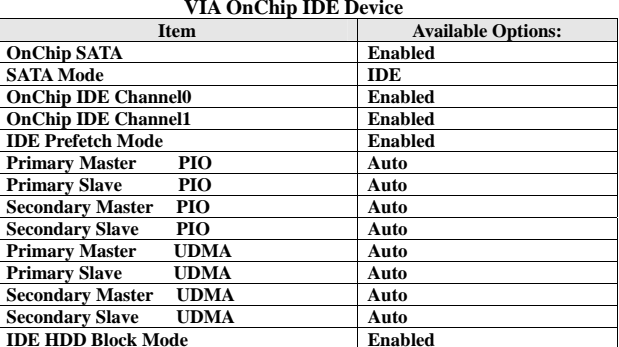

#### ․**SATA Mode**

These fields are used to select the RAID/IDE mode of the serial ATA drives. <Choice: RAID, IDE>

#### ․**IDE Primary Master/Slave PIO and IDE Secondary Master/Slave PIO**

The four IDE PIO (programmed Input/Output) fields let you set a PIO mode (0-4) for each IDE device that the internal PCI IDE interface supports. Modes 0 through 4 provide successively increased performance. In Auto mode, the system automatically determines the best mode for each device.

#### ․**IDE Primary Master/Slave UDMA and IDE Secondary Master/Slave UDMA**

These fields allow you to set the Ultra DMA in use. When Auto is selected, the BIOS will select the best available option after checking your hard drive or CD-ROM.

#### ․**IDE HDD Block Mode**

Block mode is also called block transfer, multiple commands, or multiple sectors read/write.

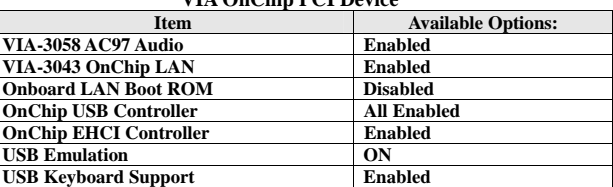

#### **VIA OnChip PCI Device**

#### ․**VIA-3058 AC97 Audio**

Allow the motherboard's BIOS to detect whether you are using any audio device. If an audio device is detected, the onboard audio Codec will be enabled; if no audio is detected, the onboard audio Codec will be disabled. If you want to use different audio controller cards, set these fields to Disabled.

#### ․**VIA-3043 OnChip LAN**

This field can enable or disable onboard LAN function.

#### ․**Onboard LAN Boot ROM**

By default, this field is disabled. Enable this field if you wish to use the boot ROM (instead of a disk drive) to boot-up the system and access the local area network directly.

#### ․**USB Emulation**

Enable or disable the system's support for the USB port in DOS mode. <Choice: Off, KB/MS, On>

#### ․**USB Keyboard Support**

If USB Emulation is set at KB/MS, this item allows you to enable/disable the USB keyboard/mouse support.

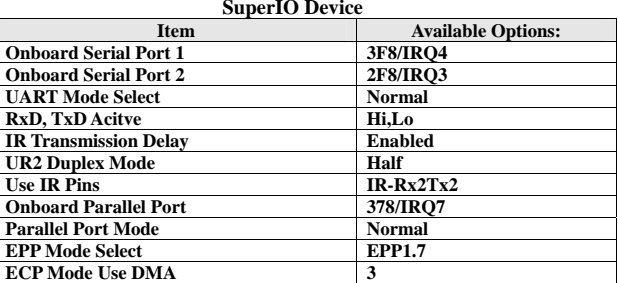

#### ․**UART Mode Select**

Select an operating mode for the serial port. <Choice: IrDA, ASKIR, Normal>

#### ․**Parallel Port Mode**

Set the parallel port mode. <Choice: SPP, EPP, ECP, ECP + EPP, Normal> 28

### **3-5. Power Management Setup**

The Power Management Setup allows users configuring the system to save energy in a most effective way while operating in a manner consistent with their own style of computer use.

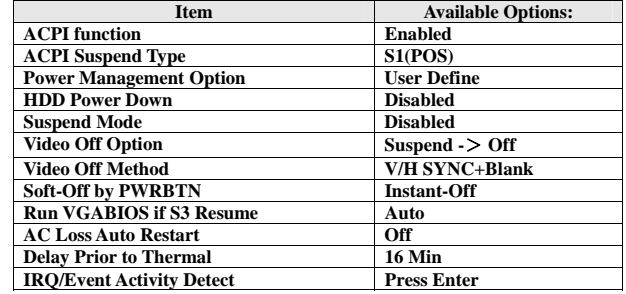

#### ․**ACPI Function**

This function should be enabled only in operating systems that support ACPI. Currently, only Windows® 98SE/2000/ME/XP supports this function. When this field is enabled, the system will ignore the settings in the "Suspend Mode" and "HDD Power Down" fields. If you want to use the Suspend to RAM function, make sure this field is enabled then select"S3 (STR)" in the field below.

#### ․**ACPI Suspend Type**

This field is used to select the type of Suspend mode.

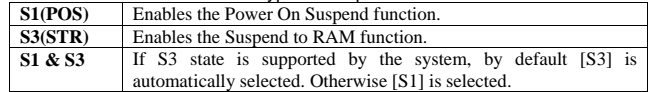

# ․**Run VGABIOS if S3 Resume**

Select whether to run VGA BIOS if resuming from S3 state. This is only necessary for older VGA drivers.

<Choice: Auto, Yes, No>

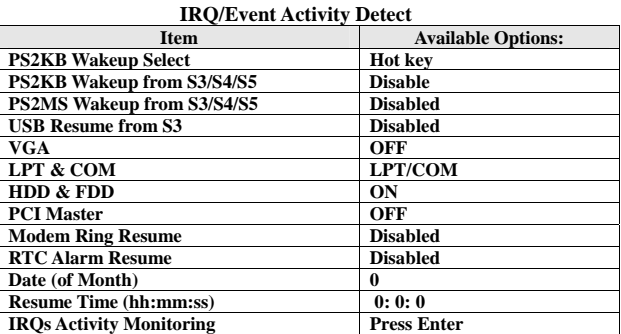

# ․**PS2KB Wakeup Select**

When selecting "Password", press <Enter> to change password. The maximum number of characters is eight. "PS2KB Wakeup from S3/S4/S5" and "PS2MS Wakeup from S3/S4/S5" will be disabled while changing the password. <Choice: Hot Key, Password>

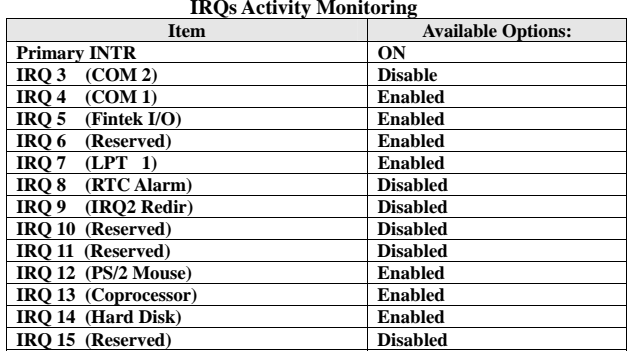

# ․**Primary INTR**

Restore the system to an active state if IRQ activity is detected from any of the enabled channels.

# **3-6. PnP/PCI Configurations**

This section describes the configuration of the PCI bus system. PCI is a system that allows I/O device to operate at speeds nearing the speed of the CPU itself, when communicating with its own special components. This section covers some very technical items. It is strongly recommended that only experienced users make any changes to the default settings.

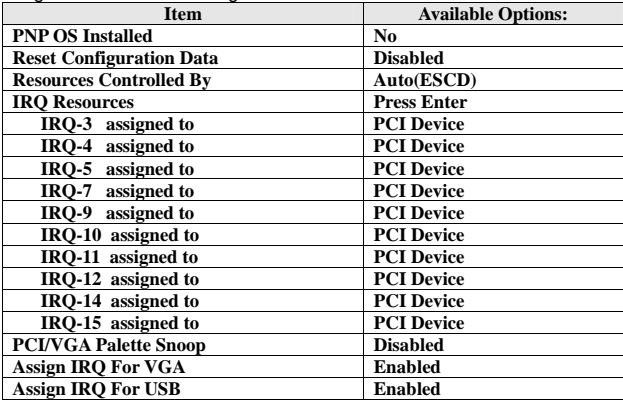

#### ․**Reset Configuration Data**

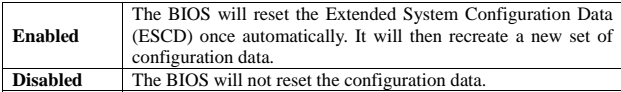

#### ․**Reset Configuration Data**

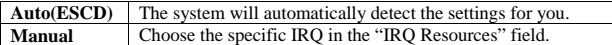

32

#### ․**PCI/VGA Palette Snoop**

When set to [Enabled], multiple VGA devices operating on different buses can handle data from the CPU on each set of palette registers on every video device. Bit 5 of the command register in the PCI device configuration space is the VGA Palette Snoop bit (0 is disabled).

# **3-7. PC Health Status**

 This screen shows the information of temperature, Fan speed and Vcore etc. It also can set CPU warning temperature to protect CPU.

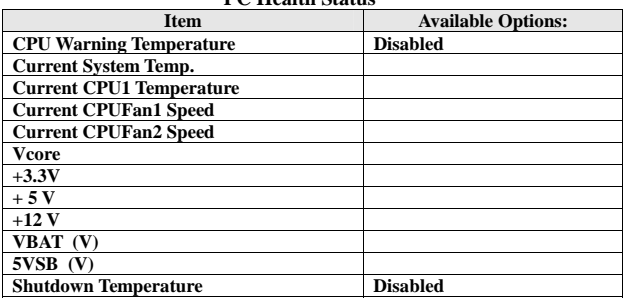

#### **PC Health Status**

#### ․**CPU Warning Temperature**

Select the combination of lower and upper limits for the CPU temperature, if your computer contains an environmental monitoring system. If the CPU temperature extends beyond either limit, any warning mechanism programmed into your system is activated.

#### ․**Shutdown Temperature**

Select the combination of lower and upper limits for the system shutdown temperature, if your computer contains an environmental monitoring system. If the temperature extends beyond either limit, the system shuts down.

# **3-8. Frequency / Voltage Control**

#### **Frequency/Voltage Control**

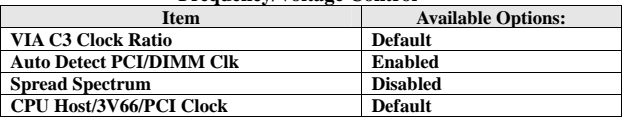

### ․**VIA C3 Clock Ratio**

This item is for VIA C3 CPU Ratio adjustment.

# ․**Auto Detect DIMM/PCI Clk**

When enabled, the system will automatically send clock signals to existing PCI devices.

# ․**Spread Spectrum**

Leave this field in its default setting. Do not alter this setting unless advised by an engineer or technician.

# **Chapter 4. VGA, LCD Feature**

# **4-1. VGA Feature**

ENDAT-3400M provides integrated S3 Graphics UniChrome™ Pro IGP, featuring a 2D/3D AGP8X graphics core with integrated MPEG-2 decoding and MPEG-4 acceleration for smooth DVD and digital video playback, the VIA 'Luke' CoreFusion processing platform also features support for high bandwidth DDR 333/400 memory, motion compensation and DuoView for the latest multiple format flat panel display devices.

With an internal data flow equivalent to what is available to the latest AGP 8X graphics cards, Unichrome Pro has separate 128-bit data path between the North Bridge for pixel data flow and texture/command access. Separate 128-bit 2D and 3D graphics engines ensure optimal performance for all multimedia, entertainment, and productivity applications.

Unichrome Pro includes native support for the most popular digital video and audio playback through hardware MPEG-4/-2 acceleration and acclaimed VIA Vinyl Audio suite, delivering spectacular playback for entertainment devices.

Unichrome Pro with its optimized shared memory architecture and high definition video support through the Chromotion CE Video Display Engine offers a breathtaking visual experience for the latest HDTV format displays.

The on-board Graphics Controller supports a full AGP implementation internally to remain compatible with existing software and programming models. However, since the engine is integrated, it enjoys a higher bandwidth and lower latency than is possible with discrete solutions.

The controller of ENDAT-3400M supports 2 types of display: CRT and LVDS panel.

The on-board graphic controller supports industry standard LCD panel, LVDS interface only, with 1 channel (18 or 24) and 2 channels (36 or 48bit) data width.

LVDS interface provides low voltage, high speed and low EMI serial DC-balanced differential data via optional onboard LVDS.

The flat panel interface provides or supports following functions for various panels:

- Generates LVDS flat panel channels like clock and data channel.
- Generates different video data formats to directly drive different types of panels (18, 24, 36 or 48bit)
- Wide screen resolution as 16:9 or 16:10.
- Vertical and horizontal expansion of video displays to LCD panel resolution
- Vertical and horizontal centering
- Panel power sequence

# **4-3. PCI Bus Audio Adapter Features**

The Chipset built-in SoundBlaster Pro Hardware and Direct Sound Ready AC97' Digital Audio Controller

- Dual full-duplex direct sound channels between system memory and AC97' link
- PCI Master interface with scatter / gather and bursting capability
- 32byte FIFO of each direct sound channel
- Host based sample rate converter and mixer
- Standard v1.0 or v2.0 AC98' Codec interface for single or cascaded AC97' Codec's from multiple vendors
- Loop back capability for re-directing mixed audio streams into USB and 1394 speakers
- Hardware SoundBlaster Pro for Windows DOS box and real-mode DOS legacy compatibility
- Plug and Play with 4 IRQ, 4 DMA and 4 I/O space options for SoundBlaster Pro and MIDI hardware
- Hardware assisted FM synthesis for legacy compatibility
- Complete software driver support for Windows-95, Windows-98 and Windows-NT
- 5- When finishing the installation of Windows platform (95/98/2000/NT), please install the relative VIA driver (**4in1)** utilities for compliance compatibility of hardware environment.
- 6- Insert the support CD that supplied with motherboard into CD-ROM driver which enable the access with auto-run mode; or double –click the CD driver icon in "My Computer" to bring up the screen.
- 7- Select correct motherboard to install driver / utility for the system

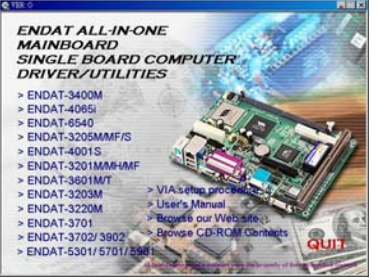

8- Select VIA 4in1 service pack driver install to the system

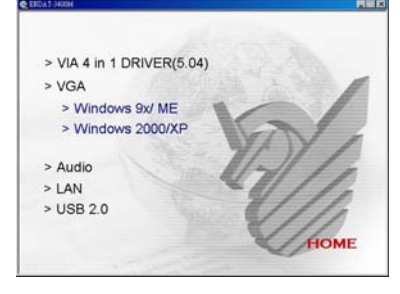

- 9- The Screen will appear VIA 4in1 driver setup screen, please press "NEXT" to continue. Please follow the steps instructed by each screen for the installation of the VIA 4in1 driver. Restart the system after completed the installation.
- 10- After installing the VIA 4in1 driver, please select VGA driver for install. The system will request for "restart" after the completion of the driver installation.
- 11- The Screen can be adjusted at Display properties after the installation of VGA driver.

*We strongly recommend using the 4in1 driver to install the system since the 4in1 driver will automatically detect / update the necessary drivers.* 

This driver will automatically detect and install the latest utilities as following:

**IDE Bus master, VIA AGP Driver, IRQ Routing Driver, VIA INF Driver**

**LAN Driver:** Install the LAN driver for on-board LAN adapter.

**VGA Driver:** Install the VGA driver for on-board AGP VGA adapter

*Please download or check from VIA Web site: www.via.com.tw if you prefer to install the drivers individually or you need more information.* 

The on-board LAN adapter integrated of Single Chip Fast Ethernet Controller with options of one or dual LAN solution, and also the LAN chip option of VIA VT6103 solution. It is highly integrated and requires no "glue" logic external memory on board. It runs in the bus master mode and directly sending/receiving Ethernet packet to/from memory. The On-board LAN adapter can directly fetch the system CPU. Also, it can transfer data Directly between I/O devices and system memory in the 32-bit bus master mode that provides low CPU utilization.

It complies with the IEEE 802.3x standard, IEEE802.3 standard and PCI Local Bus version 2.1 and transmits data on the network at 100 Mbps or 10 Mbps. It also operates in full-duplex mode that **doubles the network speed up to 20/200 Mbps when working with Fast Switching Hub.** Built-in one RJ-45 port for connection of 100Base-TX Fast Ethernet or 10Base-T Ethernet network, and automatically senses the connection type.

# **5-1. Features**

- Full compliancy with PCI Rev. 2.1
- Complies with the Ethernet/IEEE 802.3u 100Base-TX and 10 Base-T industry standard
- Supports full-duplex operations, thus doubling the network speed up to 20Mbps on 10 Base-T Ethernet or 200Mbps on 100 Base-TX Fast Ethernet when setting in full duplex mode
- Two LED indicators to report network status
- One RJ-45 connector with Auto-sense cable type of 10 or 100Mbps network operation
- Supports PCI clock speed up to 33MHz, capable of zero wait states
- Supports Remote Boot ROM by system BIOS
- Provides a comprehensive setup program for displaying the adapter configuration and includes diagnostic on board or network tests
- Complete drivers for Novell, Windows NT and Windows 95/98 Packet driver etc

# **5-2. UTP Cable / RJ-45 Jack Definition**

Straight through twisted pair cable is typically used to connect a hub to a server or workstation. In a straight through connection, Pin 1 at the server, Pin 2 at the hub connects to Pin 2 at the server, and so on. Figure A-1 shows the locations of pins on a standard RJ-45 plug on a twisted-pair cable.

Table A-1 shows the wiring in a straight-through twisted-pair cable (Pins 4, 5, 7 and 8 are not used).

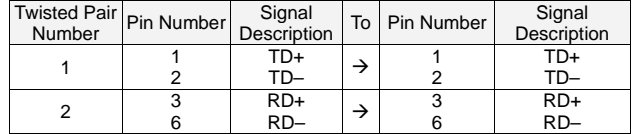

# **RJ-45 Connector Pin Assignments**

Figure A-1 shows the RJ-45 Connector pin assignments

**RJ45 PIN AND CABLE COLORS** 

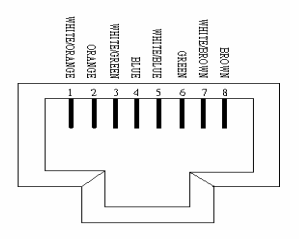

# **5-3. Connecting 100Base-TX Fast Ethernet Network**

The system board provides an RJ-45 port for connection to 100Base-TX Fast Ethernet or 10Base-T Ethernet Network with a single connection over unshielded twisted-pair (UTP). The adapter automatically operates at 10Mbps or 100Mbps when the appropriate 10/100Base hub is connected.

To connect the adapter to 100Base-TX Fast Ethernet Network, you need a twisted-pair Category 5 cable with RJ-45 modular jacks at both ends. This cable can have a maximum length of 300 feet (100 meters).

# **5-4. Connecting 10Base-T Ethernet Network**

To connect the adapter to a 10Base-T Ethernet Network, you need a twisted-pair Category 3, 4 or 5 cables with RJ-45 modular jacks at both ends. This cable can have a maximum length of 300 feet (100 meters).

# **5-5. 10MBase/100MBase Installation Notice**

- 100Mbps network must be shielded twisted-pair (STP) or Category 5 unshielded twisted-pair cable. Do not use a Category 3 or 4 cable for 100Mbps-network operation, it could cause data loss. Category 3 or 4 cable is good for 10Mbps network only.
- Category 5 cable is also good for 10Mbps operation. Use UTP Category 5 cable for the versatility to operate the network at either 100Mbps or 10Mbps speed without changing cable.
- Two pairs of wiring are required.
- Depending on building codes, different insulation materials may be required. Plenum-rated or TEFLON-coated wiring maybe required in some areas where fireproofing is required.
- The wire gauge should be between 18 and 26 AWG (Most telephone installations use 24-gauge wiring).
- UTP cable should meet the following requirements:
	- 1. Solid copper
	- 2. Nominal capacitance: less than 16pF/ft
	- 3. Nominal impedance: 100 ohms
	- 4. Nominal attenuation: less than 11.5db

42

#### **Automatic Selection of the Media Type**

While the driver installs, it automatically detects the media type based on the type of cable connected. Once you change the cable type, you must reinstall the driver to execute auto-detect again.

**If the driver cannot detect which cable is connected or whether a cable is connected, look at cabling network driver (Ex. Modify net.cfg file parameters—force line speed=10 or 100).** 

# **10/100 Auto – Negotiation (N-Way)**

Depending on the hub or connected device, the LAN adapter can automatically run at the appropriate speed, by using N-way, a feature that complies with the IEEE802.3 standard. It also works with any of the other IEEE-compliant products.

# **5-6. Remote BOOT ROM function**

This function is available with the BIOS programming for indicated operation system. The remote boot function allows the computer to boot up over the network, instead of using the local operating system device. This enables the system to be a diskless workstation environment.

# **5-7. LED Indicators**

The system board comes with two LED indicators on the edge of the motherboard that indicates the network system status. If you experience any problems with the adapter, first make sure the appropriate driver is loaded, the proper cable is connected to the RJ-45 port and the hub complies with the adapter specification, such as 10Mbps 10Base-T or 100Mbps 100Bast-TX. Finally, recheck the LEDs.

### **FUDUP (Full Duplex) Indicator**

When indicator is ON, it indicates Full-duplex mode: otherwise, it is OFF. The adapter supports full duplex at 10 or 100Mbps. If the switch-hub supports the N-way feature and full duplex, the system will automatically runs in full duplex mode.

#### **Tx/Rx (Transmit/Receiver) Indicator**

This indicator flashes to display that there is network activity  $-$  indicating transmission or reception data from the network.

Using this utility to update the system BIOS from a disk file to the on board Flash memory. Be aware the improper change of the system BIOS will cause the system to malfunction.

Using utility as follows:

- 1. Insert the FLASH memory utility distribution floppy diskette in drive A:
- 2. At the DOS prompt, type A:>AWDFLASH and press <Enter>

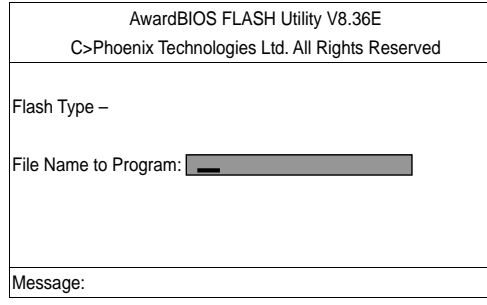

- 3. Enter the name of the system BIOS disk file into the "File Name to Program" field. The following message appears in the "Message" field
- 4. Do you want to save BIOS (y/n)?
- 5. To update the FLASH memory from the system BIOS disk file, type Y
- 6. After complete updating, please re-boot the system (press "**F1**" key)
- 7. For upgrade BIOS procedure, please refer to our web site: http://www.unicorn-computer.com.tw
- *\* Please turn off system and clear CMOS data by JBAT1.*

*\* Please restart your system and load optimal defaults setting.*

# **Appendix B: LCD Pin Assignment**

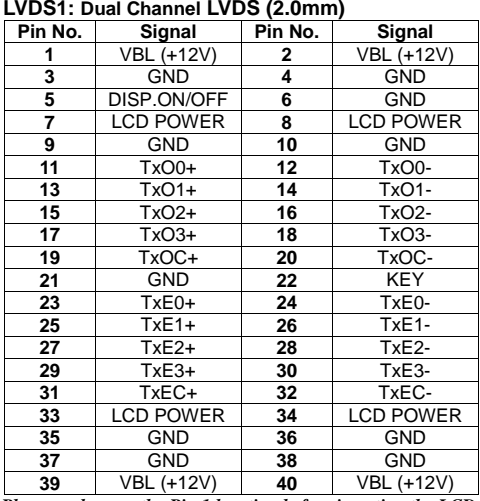

*Please make sure the Pin 1 location before inserting the LCD connector.* 

# **BIOS LCD Panel Type List (Advance Chipset Setup/Panel Type)**

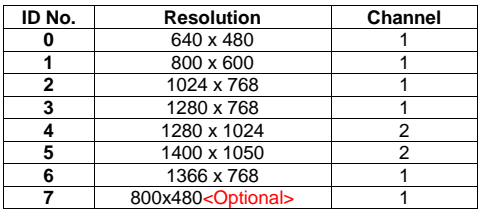

# **Appendix C: UC-COM56 Jumper Setting**

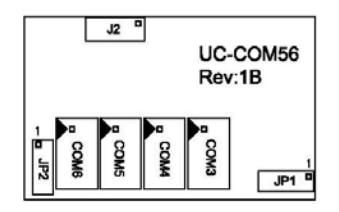

#### **JP1: COM3, 4 Voltage Selector (2.0mm)**

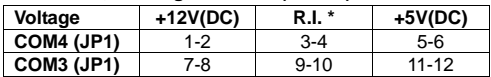

#### **JP2: COM5, 6 Voltage Selector (2.0mm)**

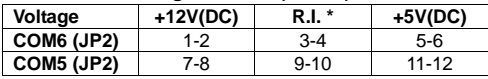

#### **J2: Digital I/O Box Header Connector (2.54mm)**

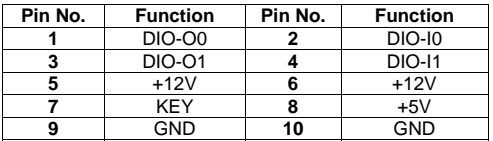

# **Appendix D: Limited Warranty**

Standard two years limited warranty on all our ENDAT series all-in-one motherboards and embedded boards. Products that become defective during the warranty period shall be repaired, or subject to manufacturer's option, replaced. The limited warranty applies to normal proper usage of the hardware and does not cover products that have been modified or subjected to unusual electrical or physical stress. Unicorn Computer Corp is not liable to repair or replace defective goods caused by improper using or use of unauthorized parts. The following situations will be charged:

- 1. The products during the warranty but defective caused by improper using or artificial external pressure and result in the components damages. According to the damage situation, the manufacturer has the rights to decide to repair or not. The manufacturer will charge the parts/repair cost and the returning shipping charge.
- 2. The products out of warranty will charge the parts/repair cost and the returning shipping charge as per the repair status.
- 3. The manufacturer has the rights to decide to repair or not based on the stock of parts for the products which are phased out of the production.
- 4. Please e-mail or fax the RMA Service Request Form when have the defective products.

# **RMA SERVICE REQUEST FORM**

When requesting RMA service, please fill out this "RMA Service Request Form". This form needs to be shipped with your returns. Service cannot begin until we have this information.

# **RMA NO.:**

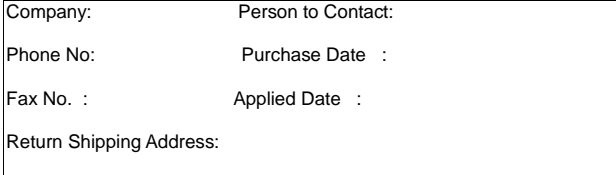

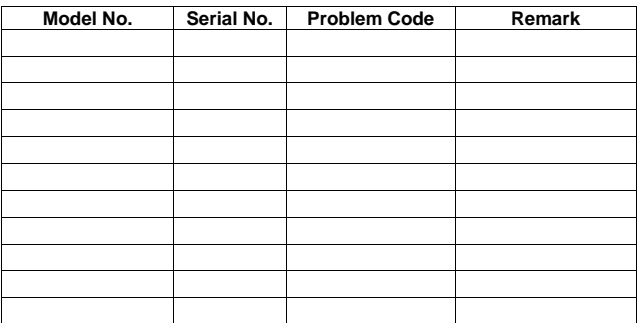

#### $\bullet$  **Issue Code of defect.**

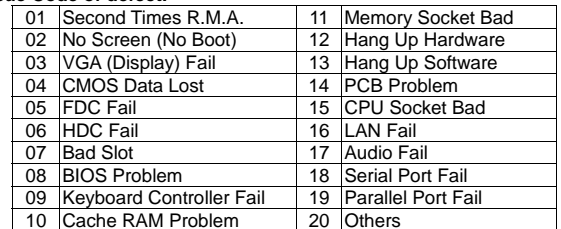

 Please specify the following when returning the RMA boards: (1) Hardware Configuration (2) OS or Software (3) Testing Program

Authorized Signature